## **Current User Usage**

This page refers to functionality that has been removed from License Statistics. [Reports have been restructured and reorganized](https://docs.x-formation.com/display/LICSTAT/Reports+reorganization) as of License S ⋒ tatistics v6.14. The contents of the Current User Usage report have been moved to [Users - Realtime - Sessions](https://docs.x-formation.com/display/LICSTAT/Users+Realtime+Sessions) and [Users - Realtime - Usage](https://docs.x-formation.com/display/LICSTAT/Users+Realtime+Usage).

To see a report on current usage for a specific user/user group, select the **Current Usage** page under the **Users** section in the left navigation pane. You can add the Current User Usage grid and graph to the License Statistics Dashboard. Learn more about [customizing the Dashboard.](https://docs.x-formation.com/display/LICSTAT/Customizing+the+Dashboard)

## **General Information**

The General Information area lets you select the user/user group for which to view current usage and gives details about the selected user, including LDAP details and [matching cloud users,](https://docs.x-formation.com/display/LICSTAT/Viewing+user+reports) if applicable.

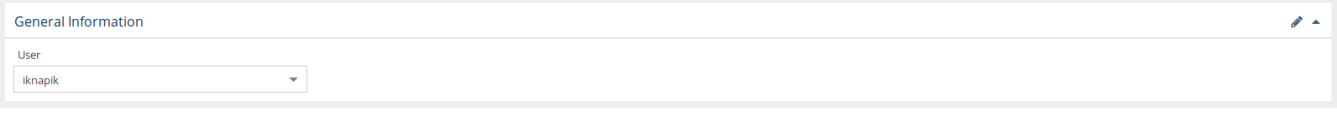

## **Current User Usage grid**

The Current User Usage grid includes information about the selected user/user group's license usage, including the license server, vendor, feature information, and host (and Host IP, hidden by default) that licenses were checked out from, the number of licenses used (which may be more than 1 in cases such as token licenses), the time the license(s) were checked out and the amount of time the license was used. If applicable, the expiration time for a borrowed license is also included in the grid.

When viewing usage for a user group, you may choose to aggregate results by Feature or by Feature and User.

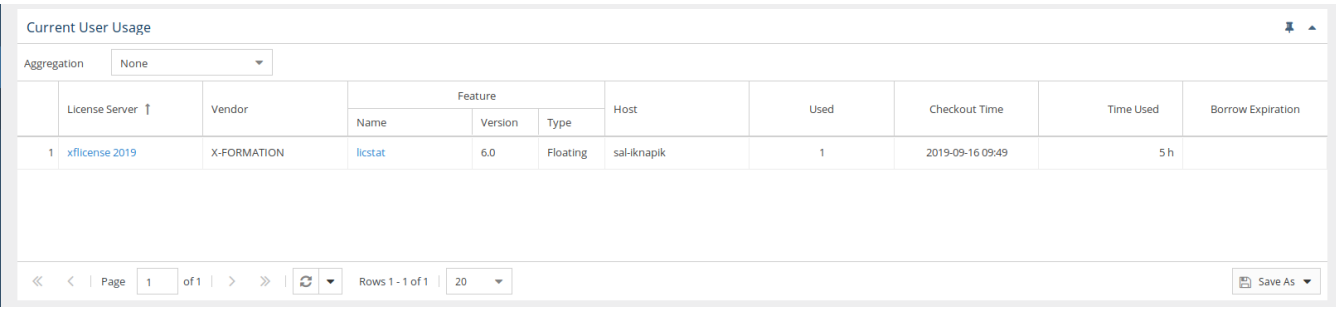

## **User Current Usage graph**

The User Current Usage graph gives you a visual picture of the number of licenses used by the selected user/user group for the specified time period.

You can hide or show used and borrowed licenses. The display of these usage details in the graphs is controlled by clicking the status for which you want to view data in the legend at the top of the chart. For example, clicking the "User" option on the graph legend will remove the lines showing the number of used licenses.

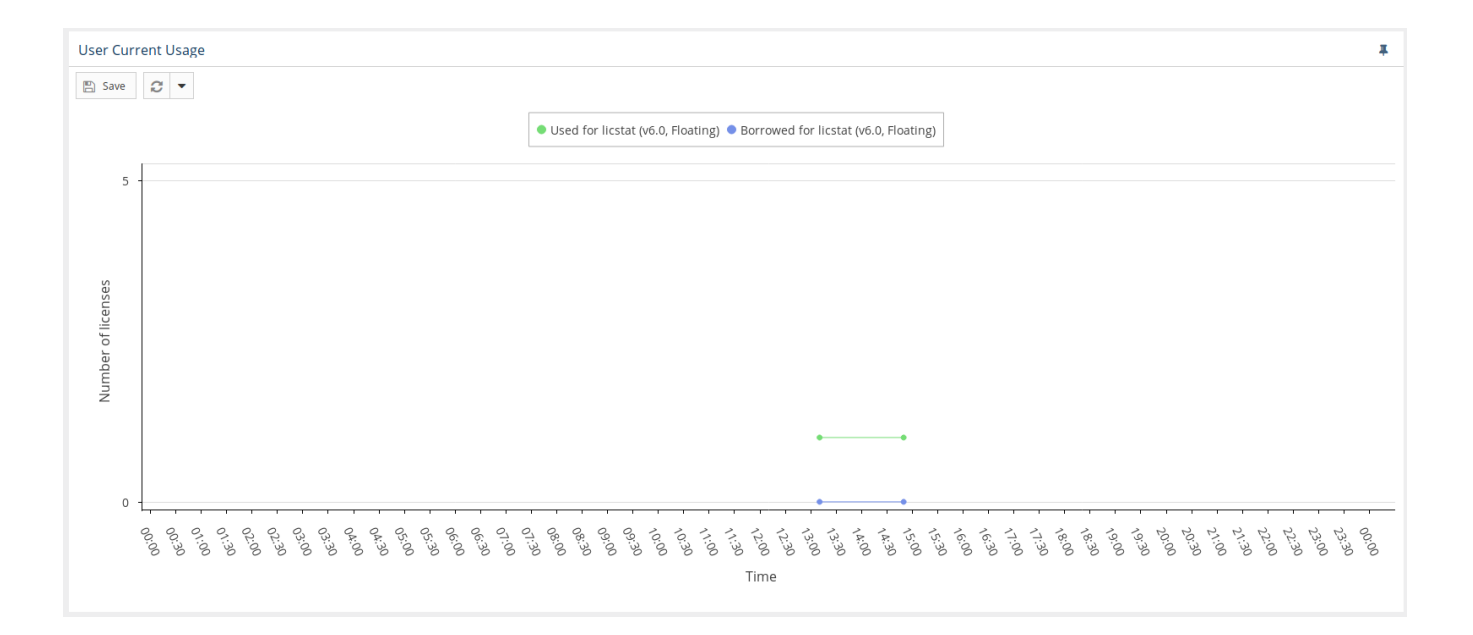